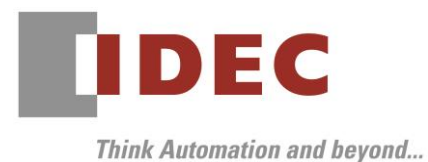

Technical News

2018 年 10 月 30 日

A-2018005-1

# 販売中止予定のご案内

## HG1F 形 プログラマブル表示器

HG1F 形プログラマブル表示器の販売中止予定についてご案内いたします。

2018 年 4 月に Technical News(A-2018005)にてご案内の実施時期を下記のとおり変更いたします。

### 実施時期

最終ご注文受付予定:2019 年 6 月 28 日(金) 最 終 出 荷 予 定:2019 年 9 月 30 日(月) 保守対応期限予定:2026 年 6 月 30 日(火)

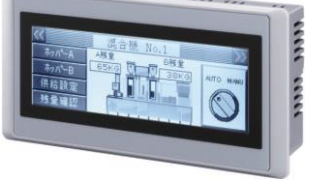

■ 対象製品 • 代替製品 ※標準品を基本としたカスタム仕様製品も含みます。

● 本体ユニット

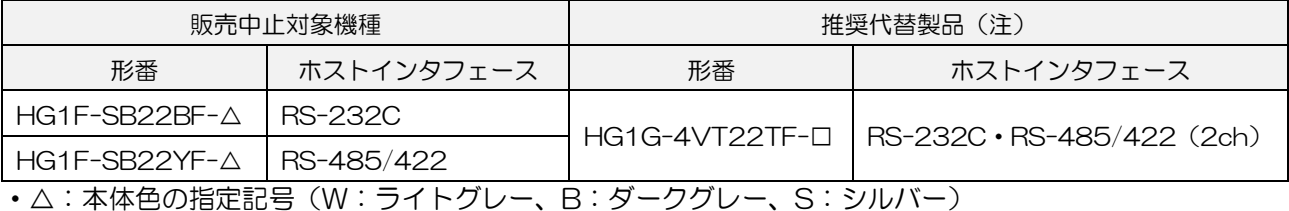

・□:本体色の指定記号(B:ブラック、S:シルバー )

(注)仕様の相違点については、次ページの「販売中止機種と推奨代替製品の相違点」をご確認ください。 それぞれの製品の詳細については、カタログをご確認ください。

● オプション品

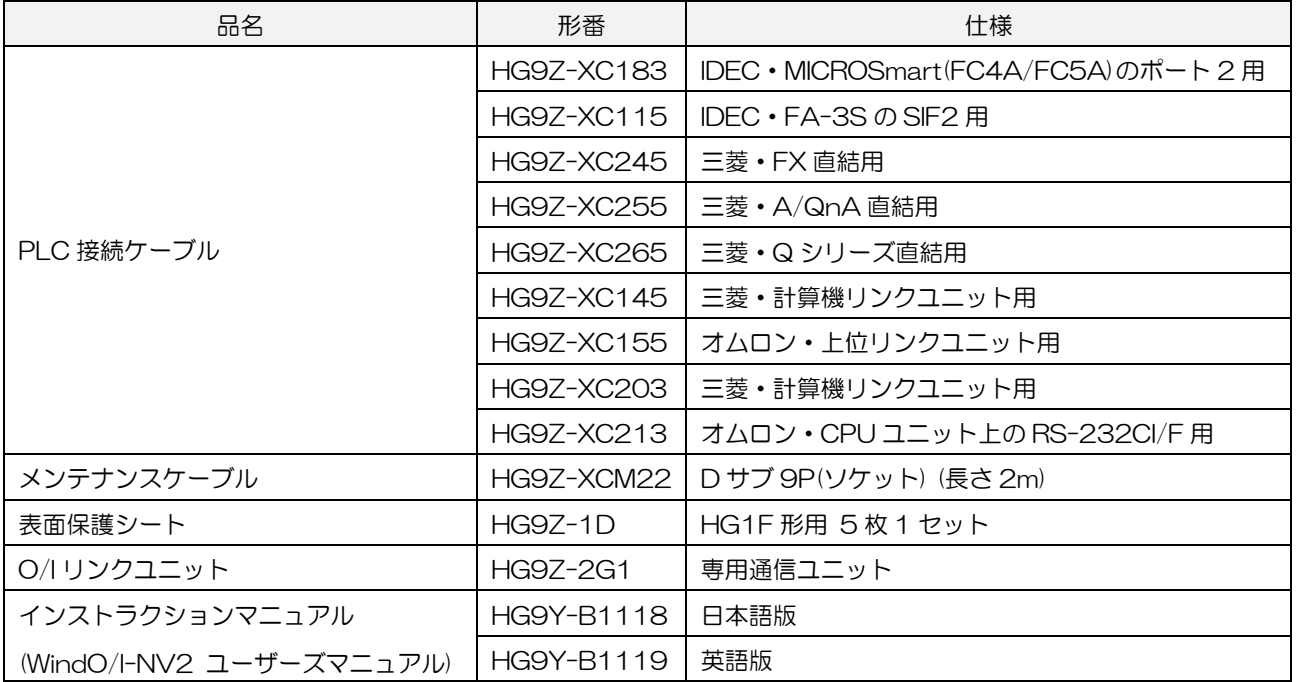

### ● 保守用部品

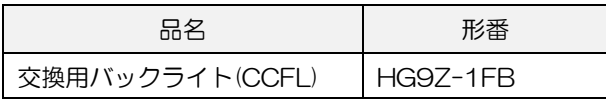

● スタータキット

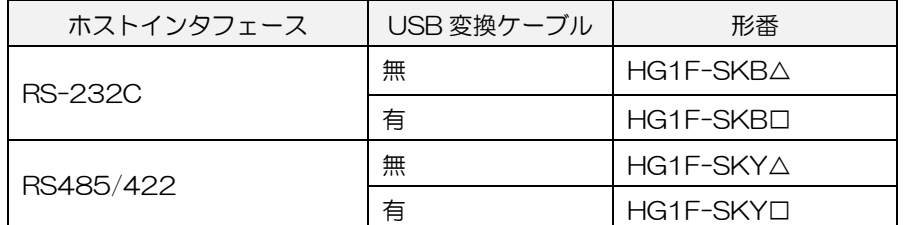

・△:本体色の指定記号(W:ライトグレー、B:ダークグレー、S:シルバー)

・□:本体色の指定記号(X:ライトグレー、C:ダークグレー、T:シルバー)

## ■販売中止機種と推奨代替製品の相違点

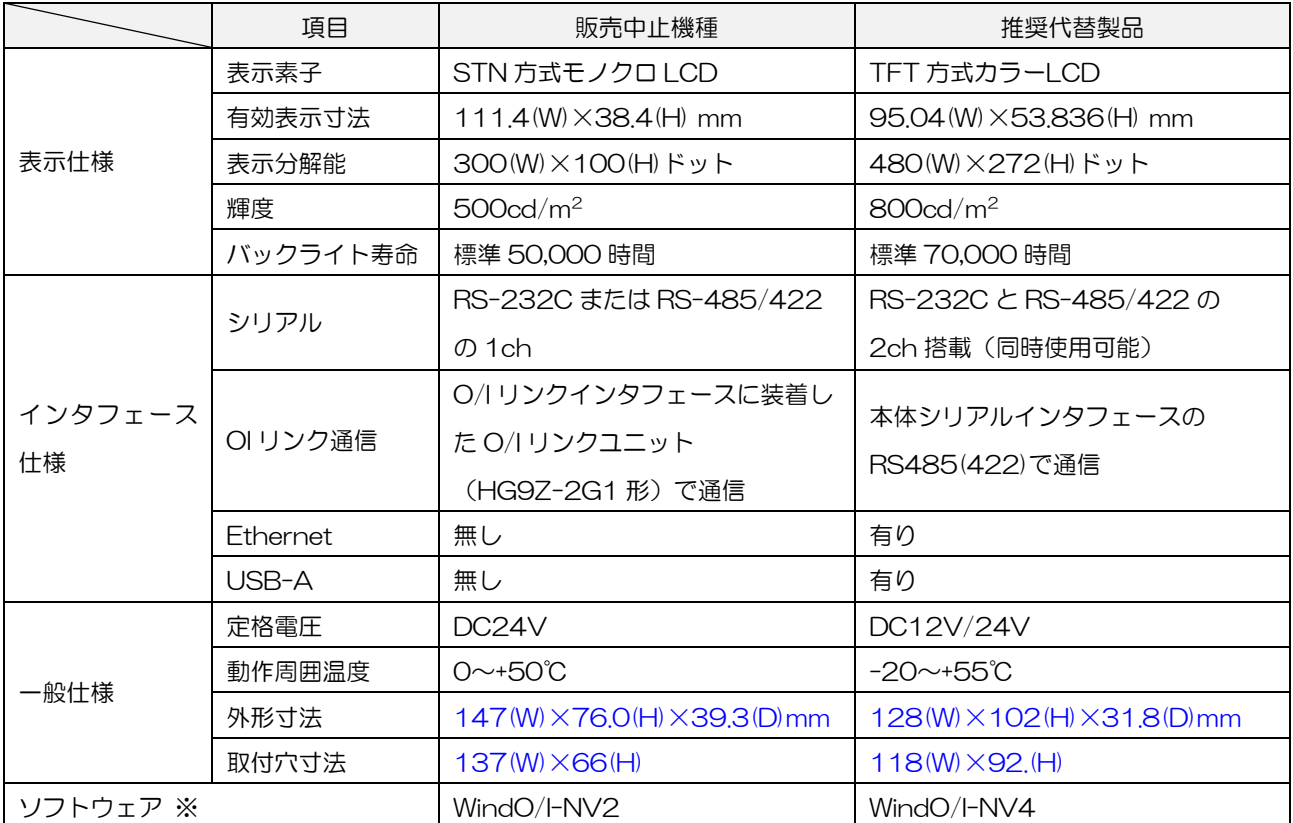

※ WindO/I-NV2 と WindO/I-NV4 は、最新の Automation Organizer に含まれております。

- ※ WindO/I-NV2 で作成した HG1F 用プロジェクトデータは、WindO/I-NV4 で開くことができません。 HG1F 用画面データを HG1G 用画面データへ変更する場合は下記の手順で行ってください。
	- ① WindO/I-NV2 で HG1F のプロジェヘクトを開く。
	- ② 機種設定を HG1F から HG2G-S/-5S へ変更し、プロジェクトを保存する。
	- ③ WindO/I-NV4 でプロジェクトを開く。(この時機種は自動的に HG2G-5T へ変更)
	- ④ 機種設定を HG2G-5T から HG1G へ変更し、プロジェクトを保存する。

![](_page_2_Picture_0.jpeg)

# 販売中止理由

主要部品の供給中止が発生するなど継続生産が困難な状況となりましたので、販売を中止いたします。

以 上